#### MATLAB & Simulink Tutorial

16.06 Principles of Automatic Control & 16.07 Dynamics

Violeta Ivanova, Ph.D. Educational Technology Consultant MIT Academic Computing

violeta@mit.edu

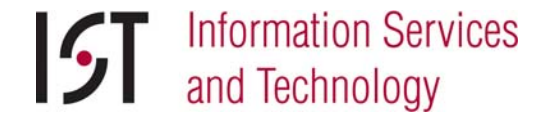

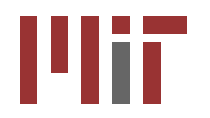

#### This Tutorial

- **Class materials** web.mit.edu/acmath/matlab/course16/
- **Topics** 
	- ${\color{black} \bigcirc}$ MATLAB Review
	- ${\color{black} \bigcirc}$ Exercise 1: Matrices & ODEs
	- ${\color{black} \bigcirc}$ Introduction to Simulink
	- ${\color{black} \bigcirc}$ Exercise 2: Simulink Model

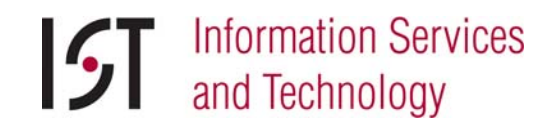

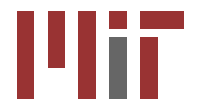

### Other References

- $\mathcal{L}^{\text{max}}$  Mathematical Tools at MIT web.mit.edu/ist/topics/math
	- ${\color{black} \bigcirc}$ MATLAB Mastery I (beginners' tutorial)
	- ${\color{black} \bigcirc}$ Introduction to MATLAB (IAP series)
- MATLAB Tutorial for Unified web.mit.edu/acmath/matlab/unified

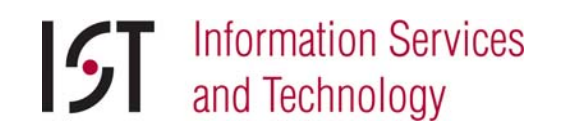

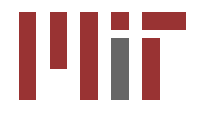

#### MATLAB Review

InterfaceMatrices & VectorsBuilt-In FunctionsScript & Function M-files Differential Equations

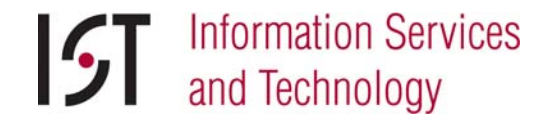

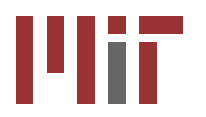

## What is MATLAB?

- an<br>Ma ■ Computational Software From The MathWorks: www.mathworks.com
- **Algorithm Development** Environment
- **MATrix LABoratory**

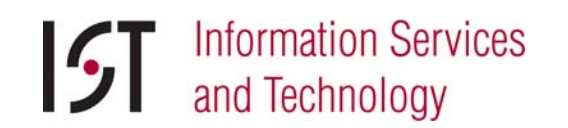

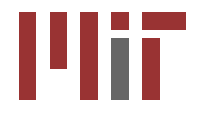

## MATLAB @ MIT

- **n** On Athena
	- 250 floating licenses (free)
- $\mathbb{R}^3$ ■ For student-owned computers
	- 300 floating licenses (free)

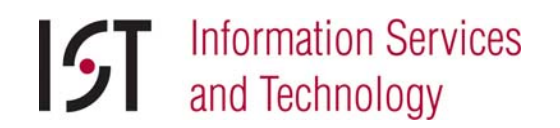

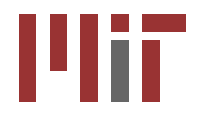

## Starting MATLAB

#### **n** On Athena

athena% add matlab athena% matlab&

>> desktop

#### **On laptops**

Desktop interface starts by default.

#### *You must be running MATLAB now …*

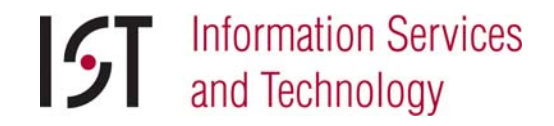

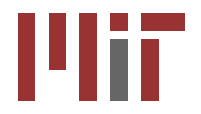

# Help in MATLAB

**E** Command line help >> **help** <*command>* e.g. help polyval >> **lookfor** <sup>&</sup>lt;*keyword>*  e.g. lookfor polynomial ■ Help Browser  ${\bigcirc}$ Help->Help MATLAB

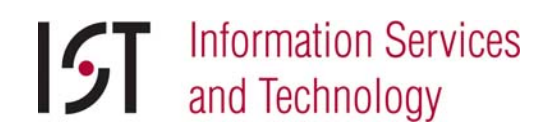

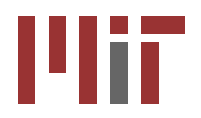

#### Variables

- ■ Begin with an alphabetic character: a
- Case sensitive: a, A
- Data type detection:  $a=5; a=\text{c}k'; a=1.3$
- Default output variable: ans
- Built-in constants: **pi i j Inf**
- **clear** removes variables
- **who** lists variables
- **Special characters [] () {} ; % : = . …**

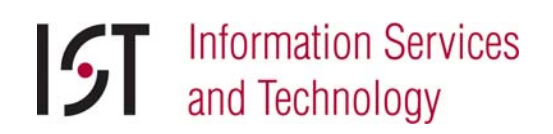

**@**

#### **Operators**

**Arithmetic operators** 

$$
+ \quad - \quad / \quad / \quad \quad \wedge \quad \quad . \quad / \quad \quad . \quad \quad \wedge \quad \quad . \quad \wedge
$$

 $\mathbb{R}^n$ Relational operators

 $\langle \rangle$   $\langle \rangle$   $\langle \rangle$   $\langle \rangle$   $\langle \rangle$   $\rangle$   $\langle \rangle$   $\langle \rangle$   $\rangle$   $\langle \rangle$   $\rangle$   $\langle \rangle$   $\rangle$   $\langle \rangle$   $\rangle$   $\langle \rangle$   $\rangle$   $\langle \rangle$   $\rangle$   $\langle \rangle$   $\rangle$   $\langle \rangle$   $\rangle$   $\langle \rangle$   $\rangle$   $\langle \rangle$   $\rangle$   $\langle \rangle$   $\rangle$   $\langle \rangle$   $\rangle$   $\langle \rangle$   $\rangle$   $\langle \rangle$   $\rangle$   $\langle \rangle$ 

- Logical operators | & || && true false
- Operator precedence ()  $\{\}$  [] -> Arithmetic -> Relational -> Logical
- Do not use special characters, operators, or keywords in variable names.

#### Numeric Data Types

#### **Notation**

- $>> x = 5;$
- $>> y = 5.34;$
- $>> z = 0.23e+3;$
- **Numeric manipulation** 
	- $>> y = 5.3456; x = round(y);$
	- >> **format long**
	- >> format compact
- **E** Complex numbers
	- >> x = 5 + 6**i**

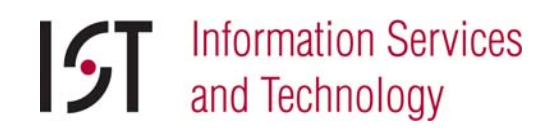

#### Vectors

#### ■ Row vector

- $>> R1 = [1 6 3 8 5]$
- $>> R2 = [1 : 5]$
- >> R3 = [-pi : pi/3 : pi]
- Column vector
	- $\Rightarrow$  C1 = [1; 2; 3; 4; 5]
	- $>>$   $C2 = R2'$

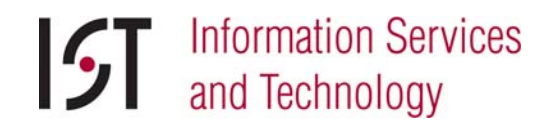

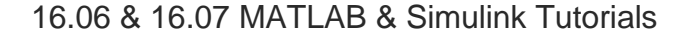

#### **Matrices**

#### ■ Creating a matrix >> A = [1 2.5 5 0; 1 1.3 pi 4]  $>> A = [R1; R2]$ ■ Accessing elements  $\Rightarrow$  A(1,1); A(1:2, 2:4); A(:,2)

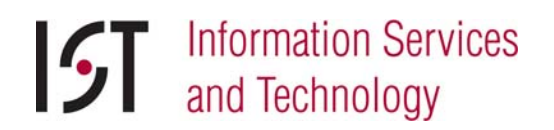

## Input / Output

- $\mathbb{R}^3$  Import Wizard for data import File->Import Data …
- **File input with load** 
	- B = **load**('datain.txt')
- $\blacksquare$  File output with save **save**('dataout', 'A', '-ascii')

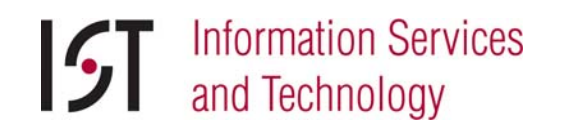

### Matrix Operations

 $\mathbb{R}^3$ ■ Operators \*  $^*$ ,  $/$ , and  $^*$ >> Ainv = A^-1 Matrix math is default! ■ Operators + and – >> X =  $[x_1 x_2 x_3]$ ; >> Y = [ $y_1$   $y_2$   $y_3$ ];  $>> A = X + Y$  $A =$  $\textbf{x}_1 + \textbf{y}_1$   $\textbf{x}_2 + \textbf{y}_2$   $\textbf{x}_3 + \textbf{y}_3$ 

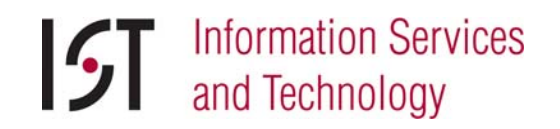

### Element-Wise Operations

 $\mathbb{R}^3$ **Operators**  $A^*, A^*, A^*$  and  $A^*$  $>>$   $Z$  = [ $z_1$   $z_2$   $z_3$ ]' >> B = [Z.^2 Z **ones**(3,1)]  $B =$  ${\rm z}^{}_{1}$ <sup>2</sup>  $Z_1$ 1  ${\rm z_{\rm 2}}$ <sup>2</sup>  $Z_2$ 1 <sup>2</sup>  $Z_3$ 1

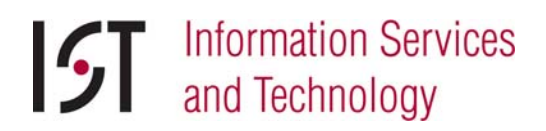

 $Z_3$ 

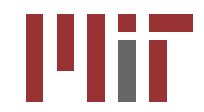

### Built-In Functions

- **Natrices & vectors** 
	- >> [n, m]= **size**(A)
	- $\Rightarrow$  n =  $length(X)$
	- >> M1 = **ones**(*<sup>n</sup>*, *<sup>m</sup>*)
	- >> M0 = **zeros**(*<sup>n</sup>*, *<sup>m</sup>*)
	- >> En = **eye**(*n*); N1 = **diag**(En)
	- >> [evals, evecs] = **eig**(A)
	- >> **det**(A); **rank**(A); **trace**(A)
- ■ And many others ...

>> y = **exp**(**sin**(x)+**cos**(t))

## Polynomials

#### $\mathbb{R}^3$ ■ Evaluating polynomials >> p = [p1 p2 … ]  $\Rightarrow$  t = [-3 : 0.1 : 3]  $>> z = polyval(p, t)$ **E** Curve fitting  $\Rightarrow$  X = [x1 x2 ... xn]; Y = [y1 y2 ... yn]  $\Rightarrow$  Pm =  $\text{polyfit}(X, Y, m)$  $y = p_1 x$  $p_1$  +  $p_2$ *x n*−1 ... +  $p_n x + p_{n+1}$

**Information Services** and Technology

### Integration & Differentiation

- $\mathbb{R}^3$ **Polynomial integration**  $\Rightarrow$  P =  $\text{polyint}(p)$ ; assumes  $C = 0$ **E** Area under a curve from a to b *p*  $\int p_1$ *x*  $p^{n} + ... + p^{n}$  $x + p_{n+1}dx$  $= P 1$ *x*  $n+1$  + ... +  $P_{n+1}$  $x + C$ 
	- >> area = polyval(P,b) polyval(P,a)
- $\mathbb{R}^3$ **Polynomial differentiation** 
	- >> P = [P1 P2 … Pn C]
	- >> p = **polyder**(P)

#### 2D Linear Plots

- **Command plot** >> plot (X, Y, 'ro') >> plot (X, Y, 'Color', [0.5 0 0], … 'Marker', 'o', … 'LineStyle', 'none')
- Colors: b, r, g, y, m, c, k, w
- **Markers:**  $\circ$ ,  $\star$ ,  $\cdot$ ,  $\star$ ,  $\cdot$ ,  $\circ$ , d
- **Line styles:**  $-$ ,  $-$ ,  $-$ ,  $\cdot$ ,  $\cdot$

**Information Services** and Technology

## Multiple Graphs on One Plot

- Built-in function hold
	- $>>$   $p1 = p10t(t, z, 'r-')$
	- >> **hold on**
	- $>> p2 = plot(t, -z, 'b--')$
	- >> **hold on**
	- $>>$   $p3 = plot(T, Z, 'q0')$
	- >> **hold off**

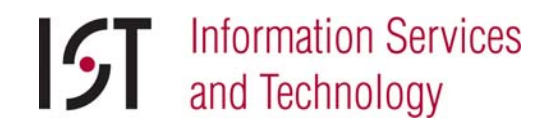

## Subplots on One Figure

- **Built-in function** subplot
	- >> s1 = **subplot**(1, 3, 1)
	- >> p1 = **plot**(t, z, 'r-')
	- >> s2 = **subplot**(1, 3, 2)
	- >> p2 = **plot**(t, -z, 'b--')
	- >> s3 = **subplot**(1, 3, 3)
	- >> p3 = **plot**(T, Z, 'go')

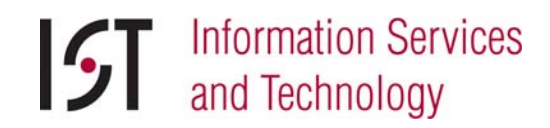

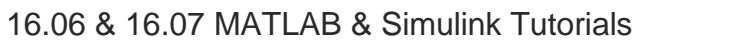

## Customizing Graphs

- Annotating graphs
	- >> plot (t, z, 'r-')
	- >> legend ('z=f(t)')
	- >> title ('Position vs. Time')
	- >> xlabel ('Time')
	- >> ylabel ('Position')
- Plot Edit mode: icon in Figure editor
- **Property Editor: View->Property Editor**
- **Saving figures: File->Save As**

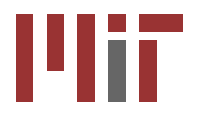

#### M-File Programming

#### $\mathbb{R}^3$ ■ Script M-Files

- ${\color{black} \bigcirc}$ Automate a series of steps.
- ${\color{black} \bigcirc}$  Share workspace with other scripts and the command line interface.

#### ■ Function M-Files

- ${\color{black} \bigcirc}$ Extend the MATLAB language.
- ${\color{black} \bigcirc}$  Can accept input arguments and return output arguments.
- ${\color{black} \bigcirc}$ Store variables in internal workspace.

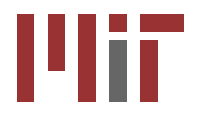

## A MATLAB Program

- $\mathbb{R}^3$ ■ Always has one script M-File
- Uses built-in functions as well as new functions defined in function M-files
- Saved as *<filename>***.m**
- ■ To run: filename only (no .m extension)
	- >> <*filename>*
- ■ Created in Editor / Debugger

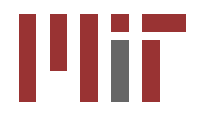

### M-File Editor / Debugger

- $\mathbb{R}^3$ ■ Create or open M-file in editor
	- >> **edit**<*filename>*.m
- **Type or copy commands**
- Use % for comments
- ■ Use ; to suppress output at runtime
- $\mathbb{R}^3$ **Debugging mode**
- 伯伯日相相  $23$  O  $\Rightarrow$

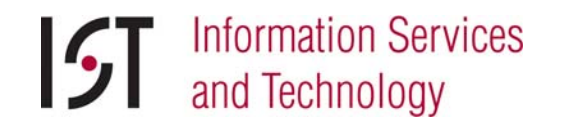

 $k \geq$ 

16.06 & 16.07 MATLAB & Simulink Tutorials

22.

#### Variable Types

#### **Local (default)**

- ${\color{black} \bigcirc}$ Every function has its own local variables.
- $\bigcirc$  Scripts share local variables with functions they call and with the base workspace.

#### ■ Global

**global** speedoflight

 ${\color{black} \bigcirc}$ Shared by functions, scripts, and base workspace.

#### **Persistent**

#### **persistent** R, C

 ${\color{black} \bigcirc}$ Can be declared and used only in functions.

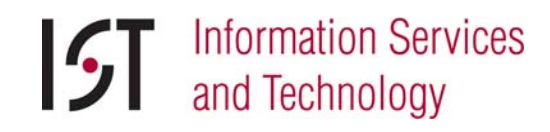

## Program Flow Control

#### **if**, **elseif** and **else**

Example:

- if $plane = 1, G = 9.814;$
- elseif $planet$  == 2,  $G = 3.688$ ;
- elseG = input('Gravity: ');

end

- **switch** and **case**
- **for**
- **while**

### Function M-File Example

See file: odeLanderVelocity.m

**function DV** <sup>=</sup>**odeLanderVelocity**(**t**, **V**)

- % ODELANDERVELOCITY defines dV/dt for a Mars lander.
- % This is help text for "help odeLanderVelocity".
- % The function's body is below.
- **Gm** = 3.688;
- **global K M**
- **DV** <sup>=</sup>**Gm K** / **M** \* **V**^2;

#### **return**

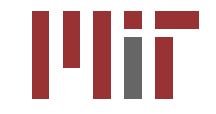

## Differential Equations

- **n** Ordinary Differential Equations  $y' = f(t, y)$
- $\mathbb{R}^3$ **Differential-Algebraic Expressions**  $M(t, y)y' = f(t, y)$
- Solvers for ODEs and DAEs >> **ode45**; **ode23**; **ode113**…

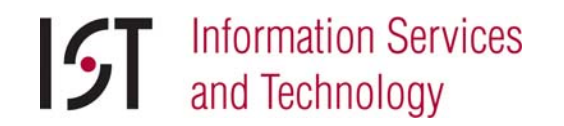

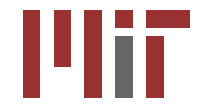

### ODE and DAE Solvers

- >> [ **T**, **Y**] = **solver** (**odefun**, **tspan**, **Y0** )
- $\mathbb{R}^3$ ■ Syntax:
	- { **solver**: ode45, ode23, etc.
	- { **odefun**: function handle
	- { **tspan**: interval of integration vector
		- $\Rightarrow$  tspan =  $[t0 : tstep : tfinal]$
	- { **Y0**: vector of initial conditions
	- { [ **T**, **Y**]: numerical solution in two vectors

#### ODE Example **Problem: B** Solution: **global K M K** = 1.2; % drag coefficient  $M = 150$  $%$  mass (kg) **V0** = 67.056; % velocity at t0 (m/s) **tspan** = [0 : 0.05 : 6]; [**t**, **V**] = **ode45**(**@odeLanderVelocity**, … **tspan**, **V0**) *dv* ( *t* ) *dt* = *g* −*k m v* 2

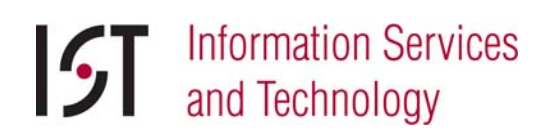

### Symbolic Math Toolbox

- $\mathcal{L}_{\mathcal{A}}$  Incorporates symbolic computations into MATLAB's numerical environment
- Functions access the Maple kernel
- Constructs for symbolic values & expressions

16.06 & 16.07 MATLAB & Simulink Tutorials

>> **x** <sup>=</sup>**sym**(' **<sup>x</sup>**')

- >> **f** <sup>=</sup>**sym**('**cos(t)**')
- >> **syms a b c**

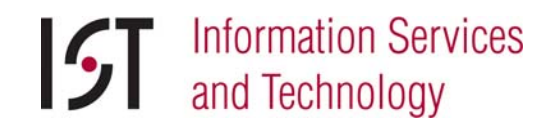

#### Laplace Transforms

- $\blacksquare$  Definition:  $F(s)$ = $=L\left\{ f(t)\right\}$ = *e* −*st* 0 $\int e^{-st} f(t) dt$
- $\mathcal{L}^{\text{max}}_{\text{max}}$  Examples:
	- o Laplace transform of >> **f** = sym('sin(t)') *<sup>f</sup>* ( )*<sup>t</sup>*  $=$  sin (*t* )
		- >> **F** <sup>=</sup>**laplace** ( **f** )
	- $\circ$  Inverse Laplace transform of  $G(s)$ =  $0.1\,$  $0.1s + 1$

∞

- >> **G** = sym('0.1/(0.1\*s+1)')
- >> **g** <sup>=</sup>**ilaplace** ( **G** )

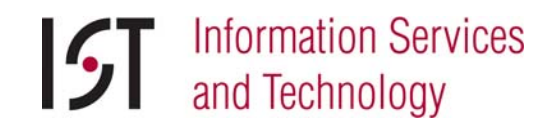

## Transfer Functions

- System of linear differential equations
- State Space model
	- *X* •  $= AX + Bu$
	- *Y* = *CX* + *D u*
- **X**, **<sup>u</sup>** & **Y**: state, input & output vectors **A**, **B** & **C**: state, input & output matrices D: usually zero (feedthrough) matrix
- **Transfer function**

$$
H(s) = \frac{Num(s)}{Den(s)} = C(sI - A)^{T}B = D
$$
  
> [Num, Den] = ss2tf(A, B, C, D)

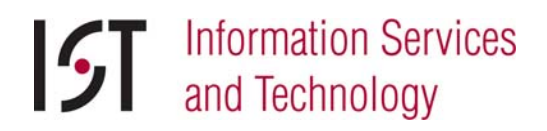

## Exercise 1: Matrices & ODEs

#### ■ 1-A: Mars Lander Velocity

- ${\color{black} \bigcirc}$ Function file: odeLanderVelocity.m
- ${\bigcirc}$ Script file: MarsLander.m

#### 1-B: F-8 Longitudinal Time Response

- $\bigcap$ Function file: LongTimeResponse.m
- ${\bigcirc}$ Script file: f8long.m

#### *Follow instructions in exercise handout …*

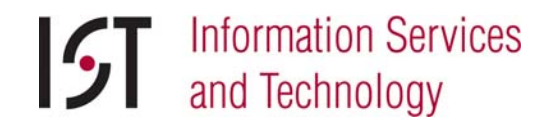

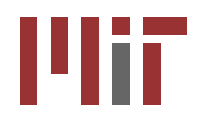

#### Introduction to Simulink

InterfaceModelsBlocks **Simulations** 

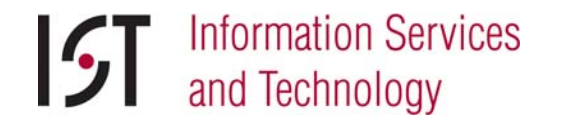

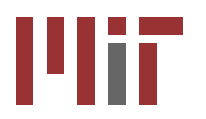

### What is Simulink?

- an<br>Ma ■ Software for modeling, simulating, and analyzing dynamic systems
- an<br>Ma ■ Tool for model-based design
- MATLAB Toolbox -> access to all MATLAB functions

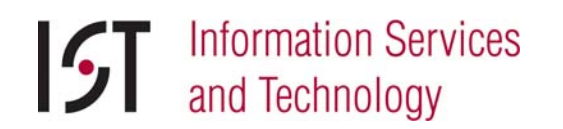

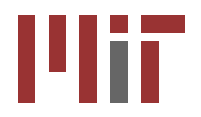

### Simulink @ MIT

#### $\mathbb{R}^3$ Comes with MATLAB

- **n** On Athena
	- { 50 floating licenses (free)
- $\mathbb{R}^3$ ■ For student-owned computers
	- ${\color{black} \bigcirc}$ 50 floating licenses (free)
	- o Student MATLAB Lite includes MATLAB, Simulink, Control System, Optimization, Signal Processing, Symbolic Math, Statistics

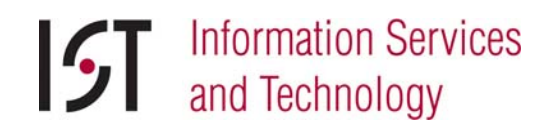

### Starting Simulink

- *Run MATLAB first …*
- Type in the Control Line Window >> **simulink**

*or …*

**E** Click on the Simulink icon in the MATLAB toolbar

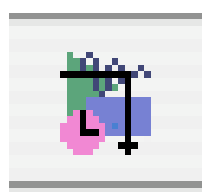

*You must be running Simulink now …*

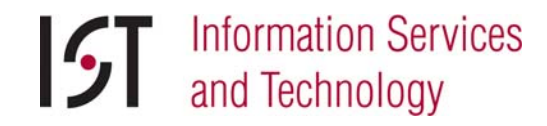

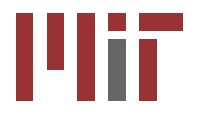

### Simulink Libraries

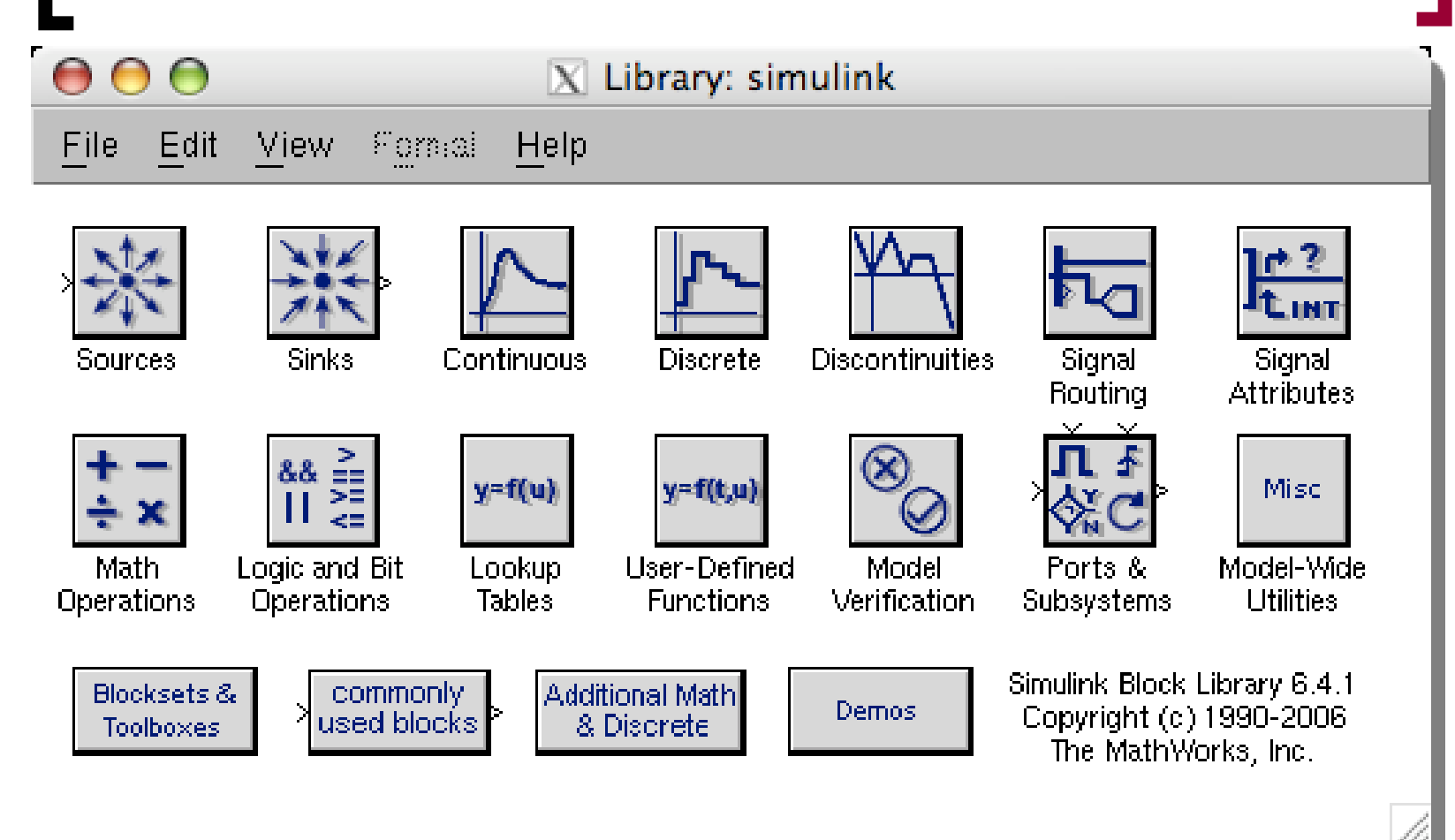

#### Model Editor

- Creating a model: File->New->Model
- Saving a model: File->Save As

<sup>&</sup>lt;*modelname>*.**mdl**

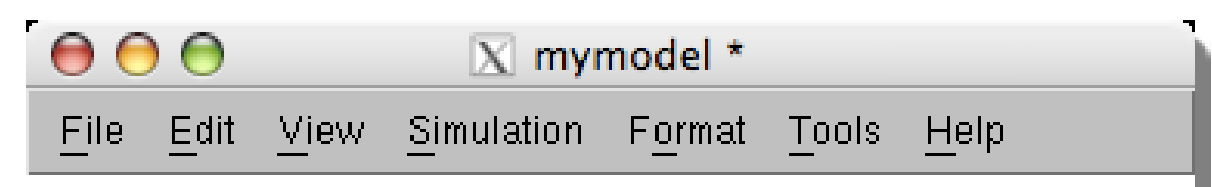

#### *Canvas for editing model block diagrams*

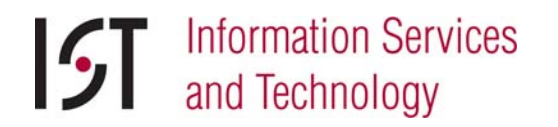

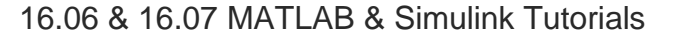

## Model Blocks: Sources

#### $\mathbb{R}^3$ Example: Step Function

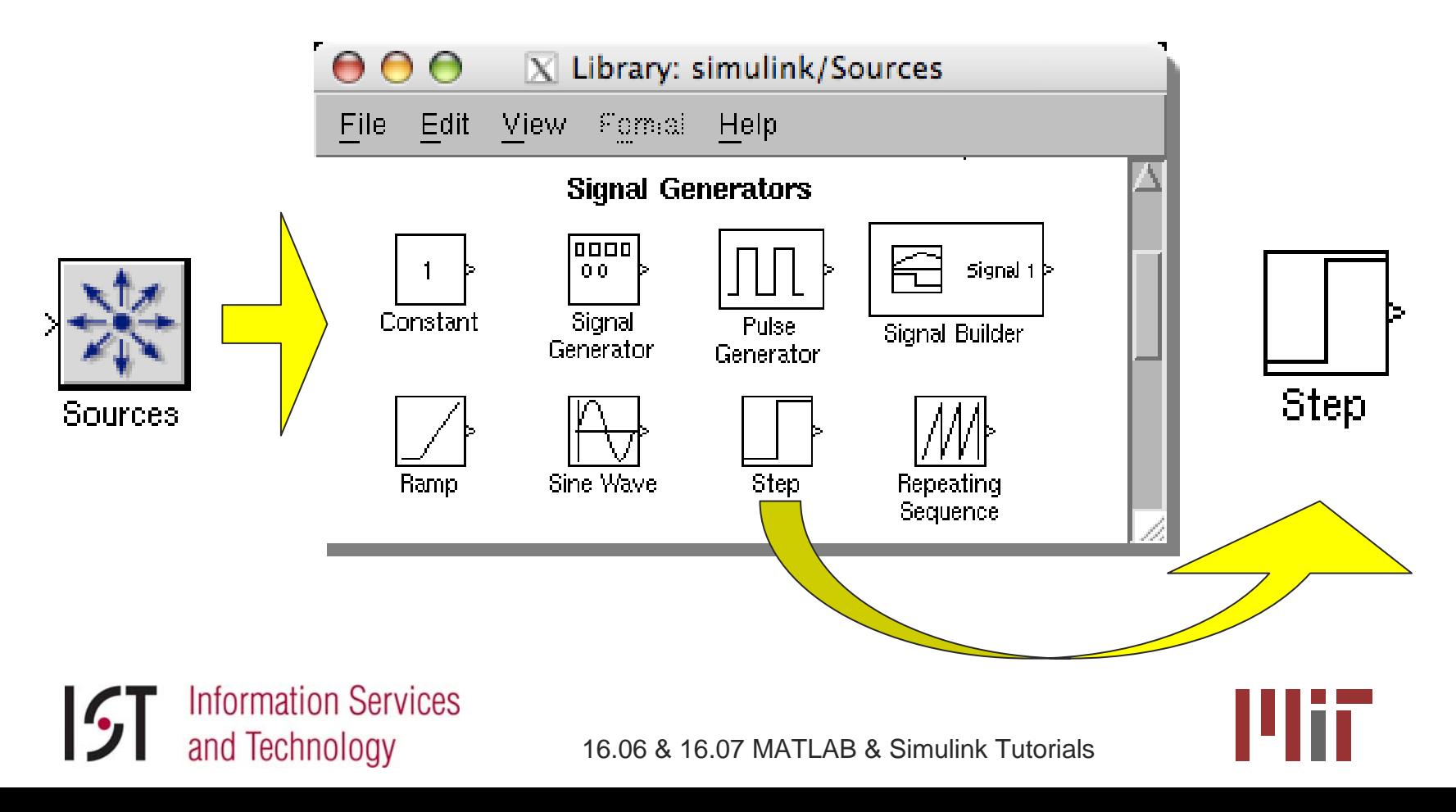

#### Model Blocks: Sinks

#### $\mathbb{R}^3$ **Example: Scope**

and Technology

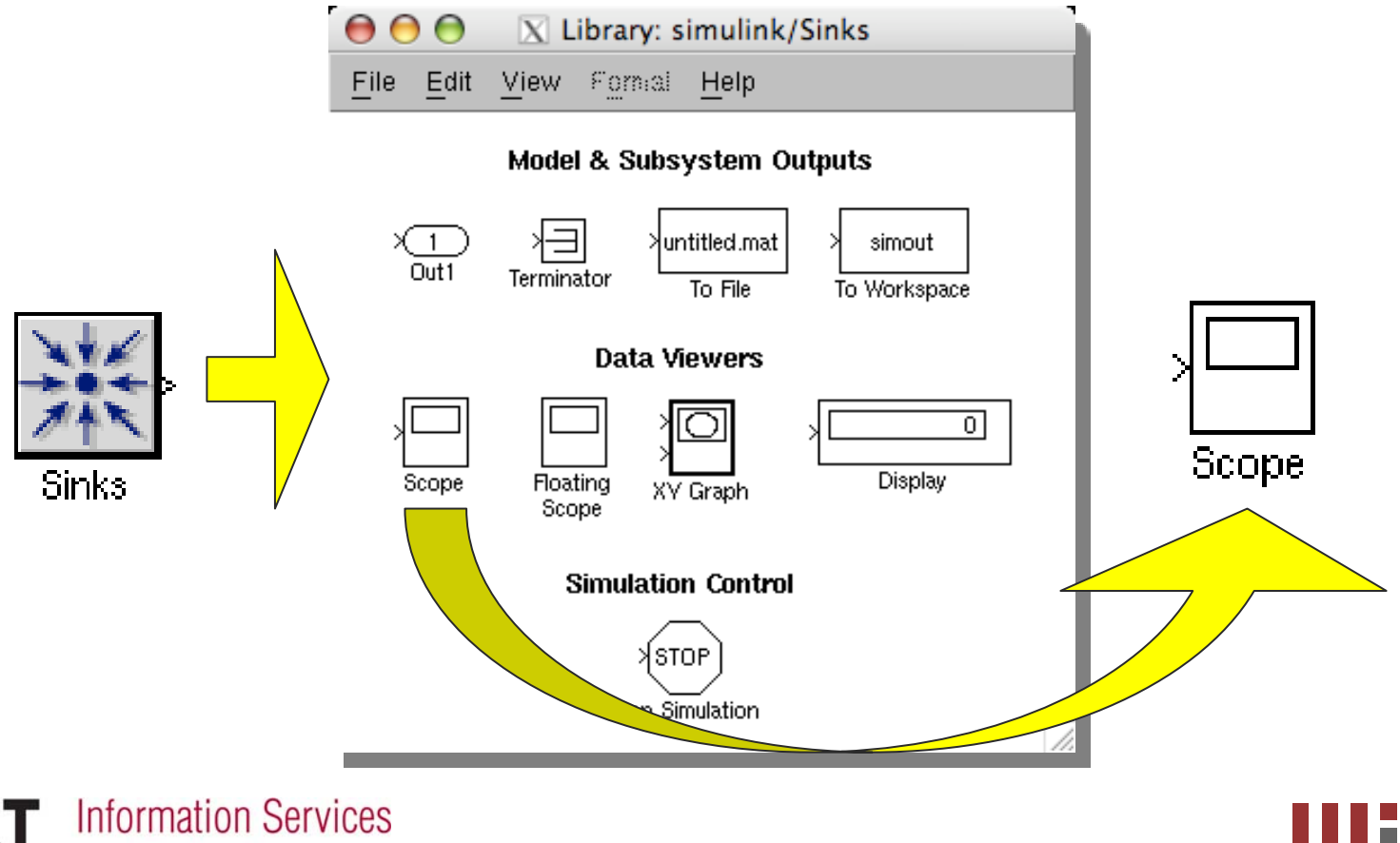

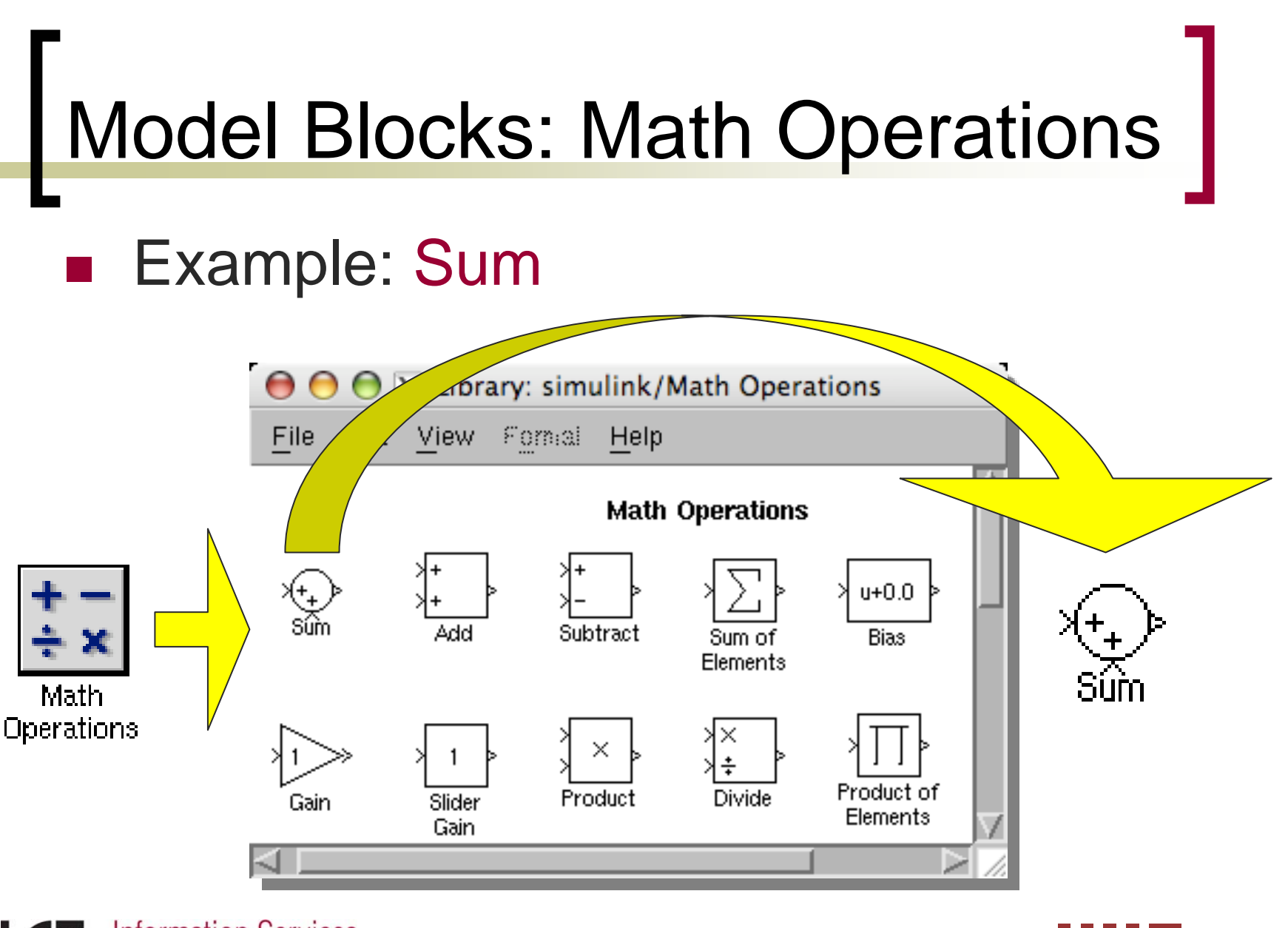

**Information Services** and Technology

#### Model Blocks: User-Defined

#### $\mathbb{R}^3$ Example: MATLAB function

and Technology

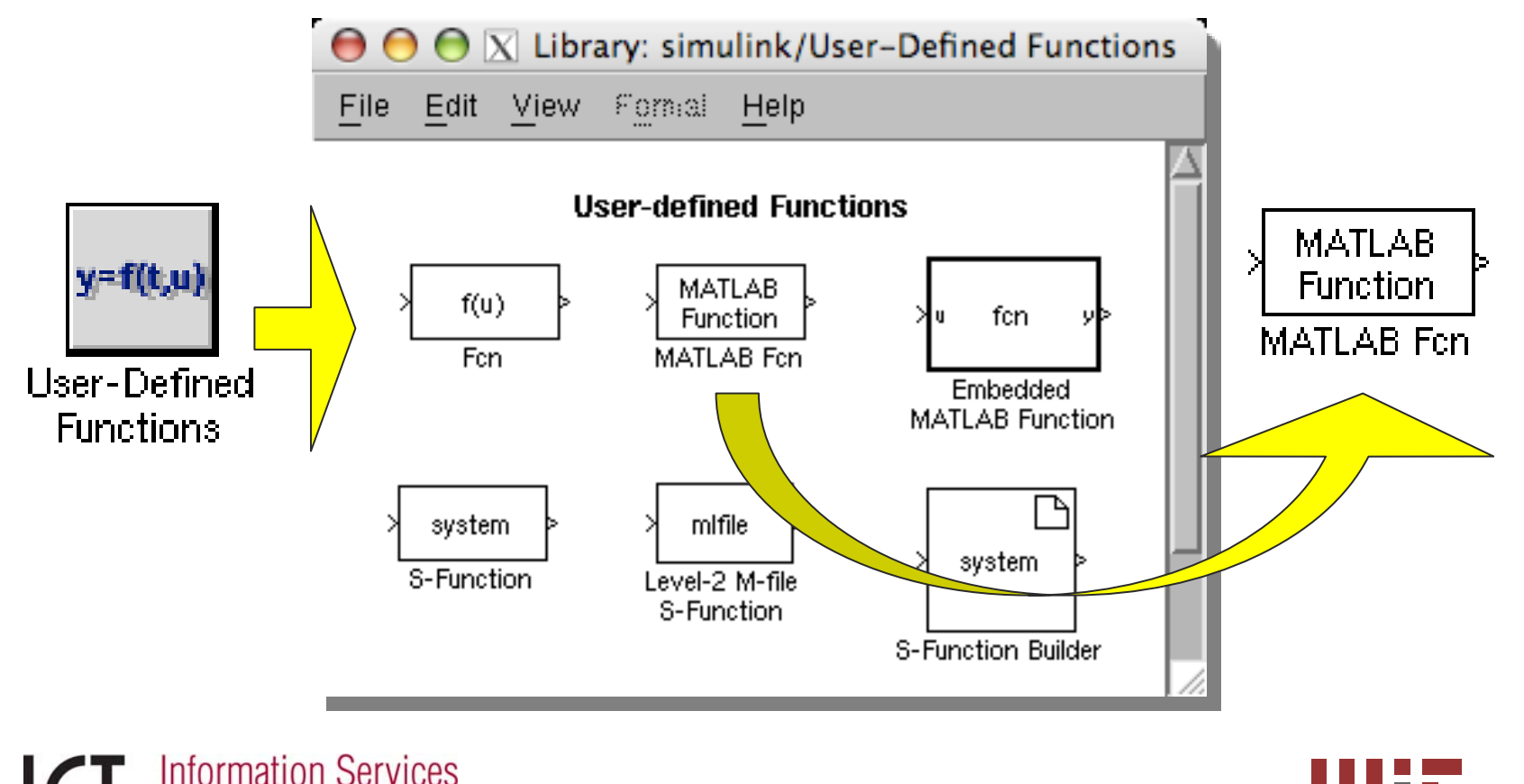

## Model Blocks: Continuous State

#### $\mathbb{R}^3$ Example: Transfer Function

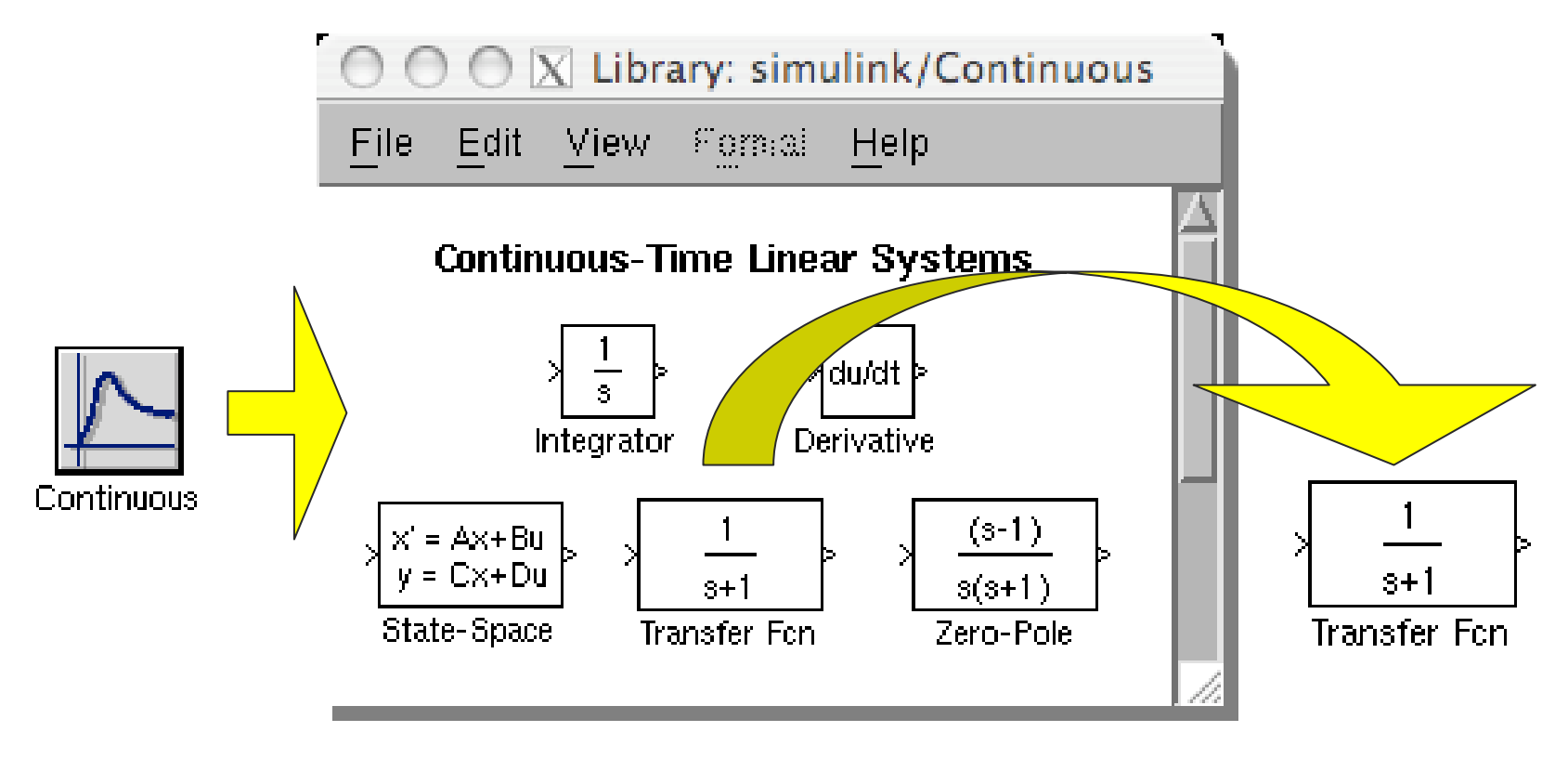

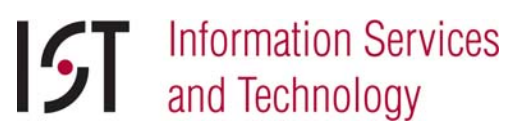

#### Modeling: Block Diagram

#### $\mathbb{R}^3$ Example: Continuous System

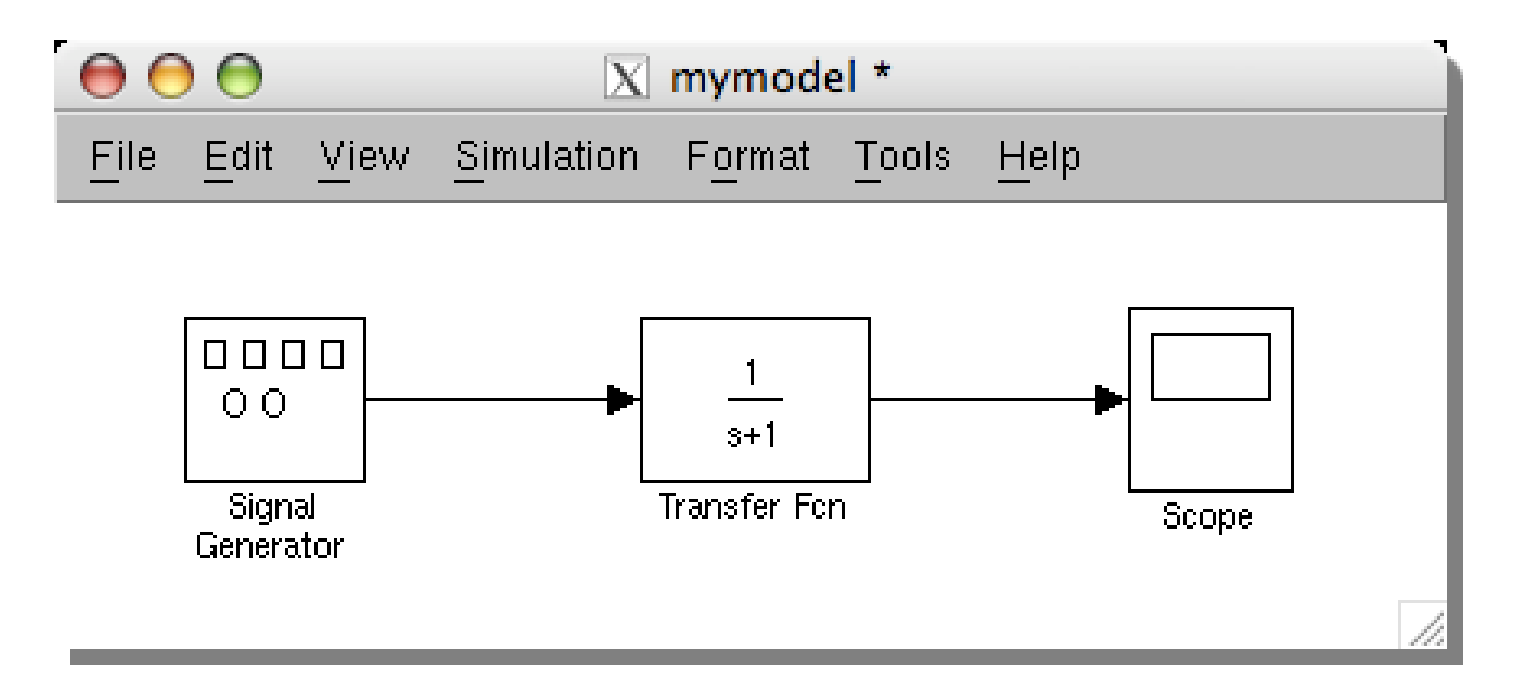

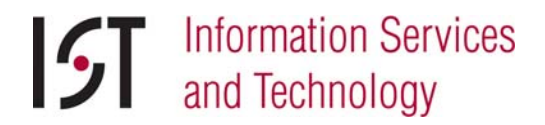

#### Modeling: Block Parameters

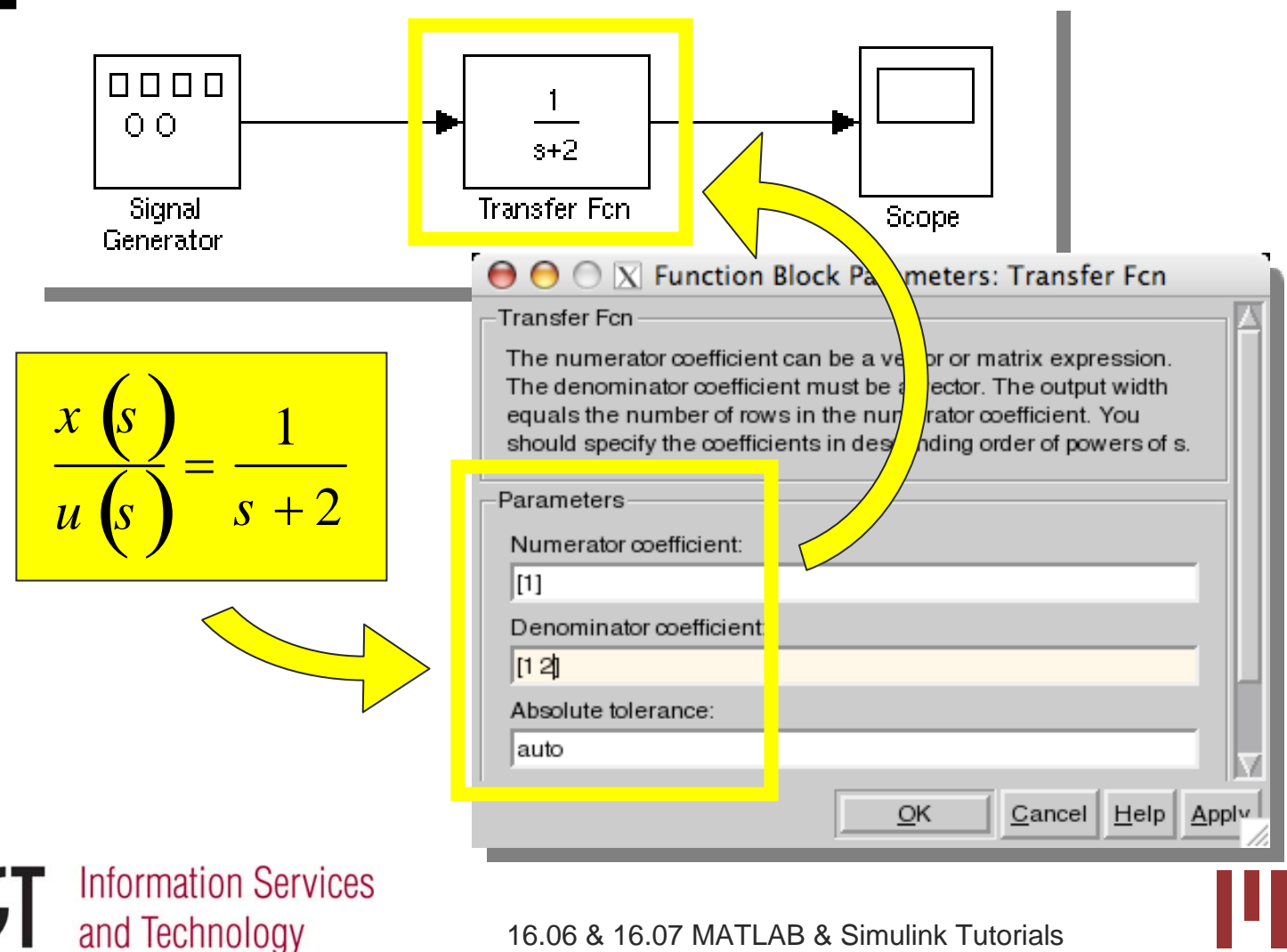

## Running Simulations

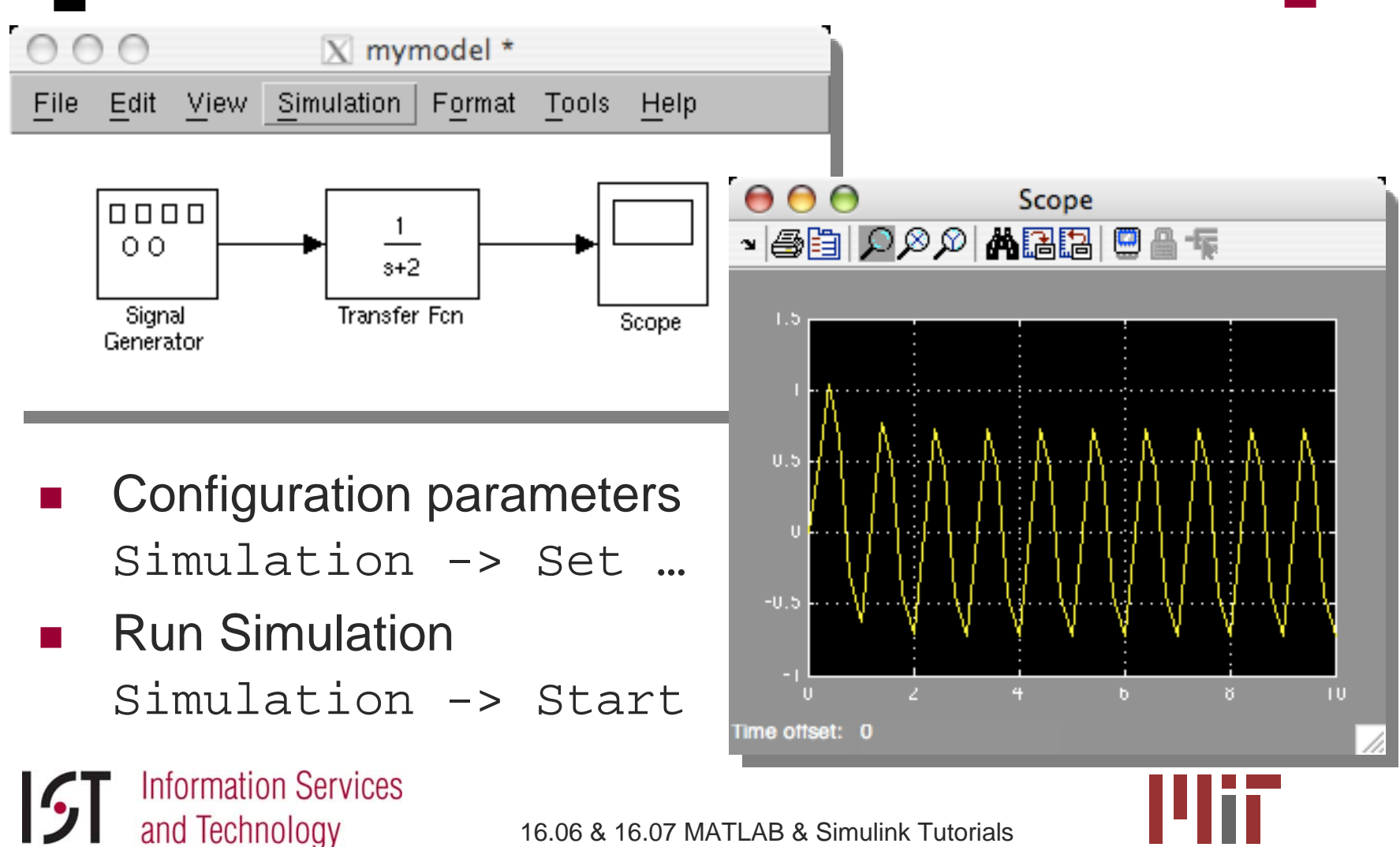

#### Exercise 2: Simulink Model

- F-8 Controller Design
	- $\bigcap$ Simulink file: f8.mdl

#### *Follow instructions in exercise handout …*

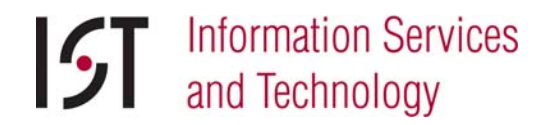

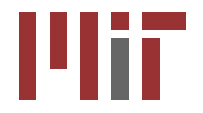

#### Resources

- $\mathbb{R}^3$ ■ web.mit.edu/ist/topics/math
- $\mathbb{R}^3$ web.mit.edu/acmath/matlab/course16
- ■ 16.06 TA: Tom Gray
- $\mathbb{R}^3$ ■ 16.07 TA: Shannon Cheng

#### Questions?

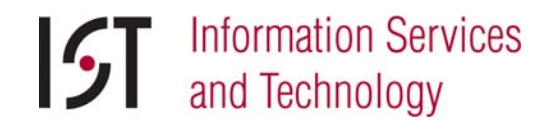

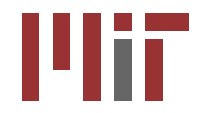